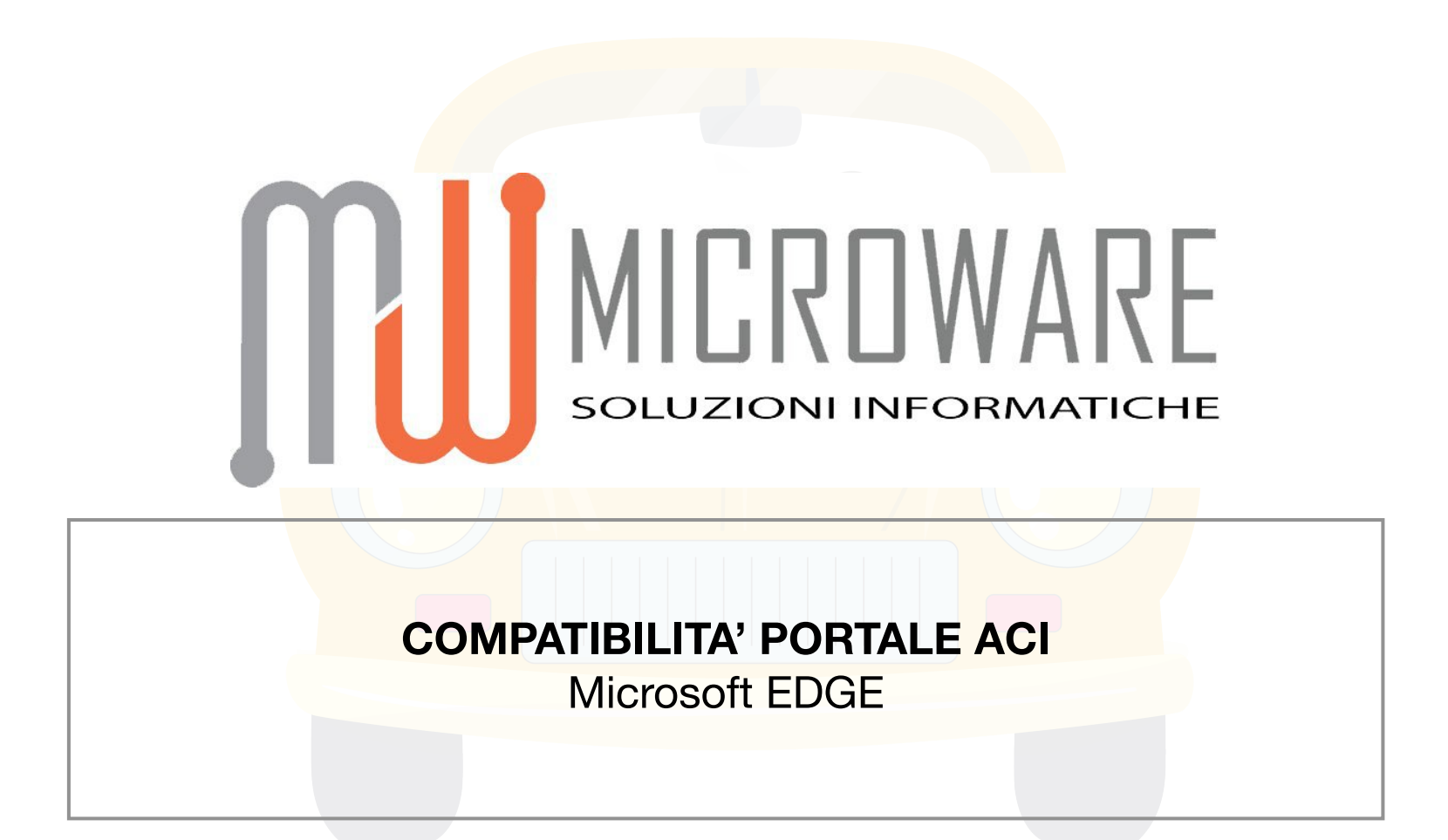

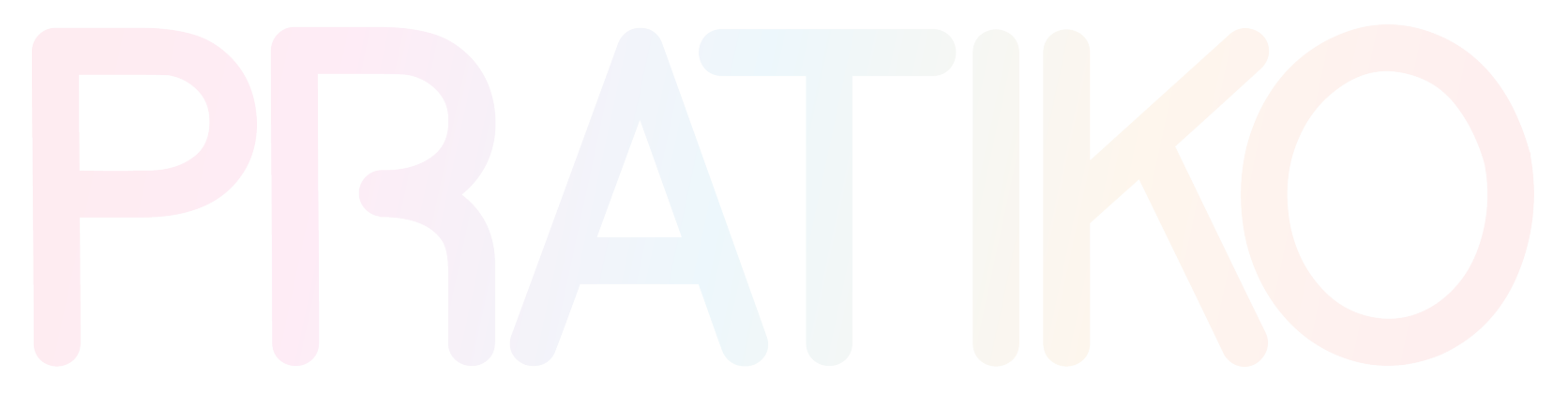

Microware SRL [supporto@microware.it](mailto:supporto@microware.it)

Dal 14 febbraio 2023 il Browser Internet Explorer è stato ritirato dal mercato, pertanto non più utilizzabile. Potreste quindi riscontrare problematiche in fase di utilizzo del **Portale Aci** per inserimento/modifica dei dati per l'incombatibilità del sito con browser diversi da Explorer.

Malgrado ciò, il nuovo Browser di Microsoft (EDGE) prevede la navigazione in "Modalità Internet Explorer" per i siti attualmente non compatibili con i browser esistenti.

## **Come verificare se il browser non gestisce correttamente le impostazioni di compatibilità del Portale Aci?**

Se la compatibilità del sito non funziona correttamente, il portale ACI non prevede la selezione nelle aree "menù a discesa" mostrando sempre il primo valore della lista "AGRIGENTO", senza possibilità di modifica.

## **Come utilizzare il Portale Aci con EDGE per l'inserimento/modifica dei dati correttamente?**

*1. Accedi al Portale Aci, e clicca sull'icona di Explorer mostrata in alto a destra, tale azione permetterà di ricaricare la pagina in Modalità Internet Explorer*

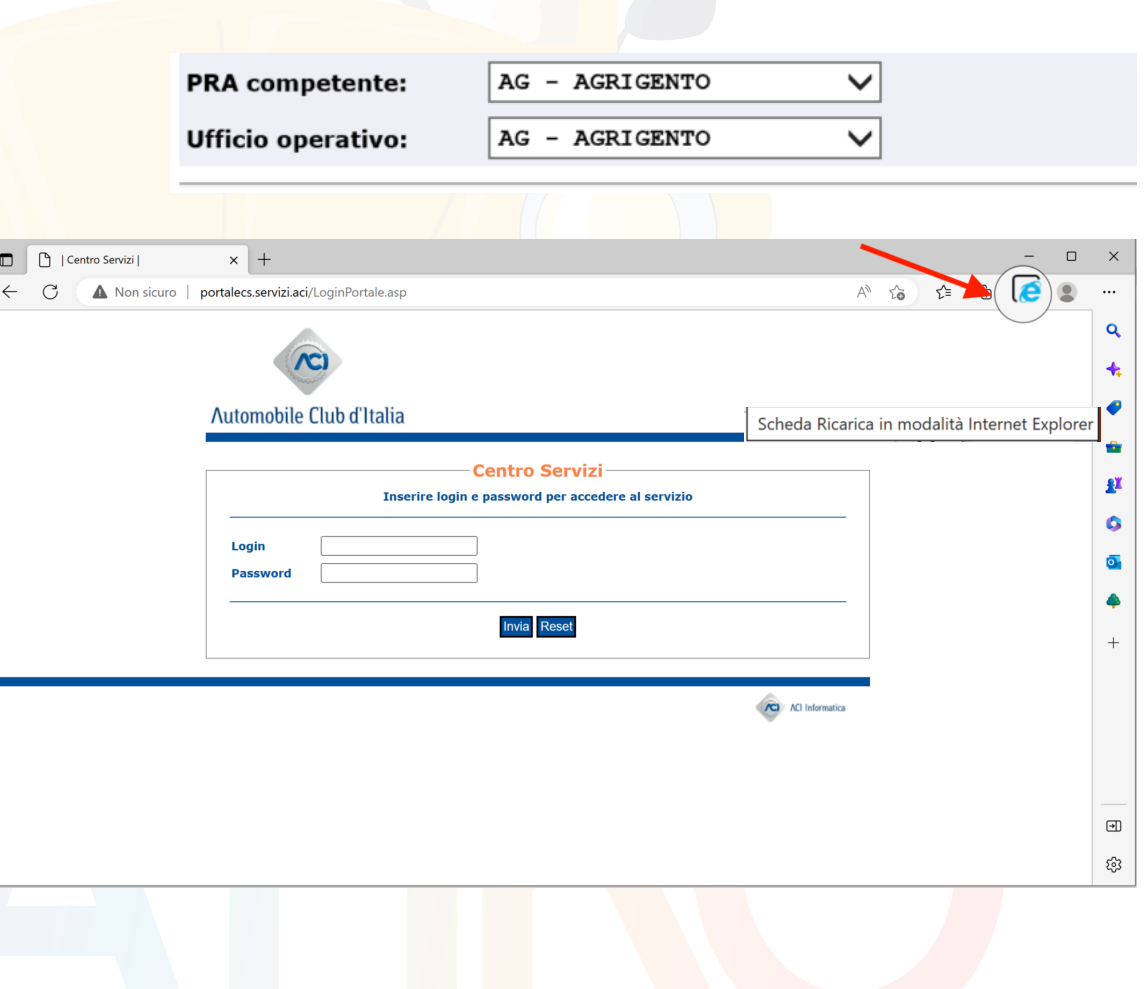

*2. Clicca sull'icona di Explorer che verrà mostrata dopo il caricamento per gestire le impostazioni*

*3. Abilita le 2 voci mostrate a video, per la compatibilità del sito e per memorizzare la preferenza.* 

*Clicca su "Fatto" per salvare.*

**N.B.: Edge provvederà a memorizzare tale preferenza per i siti indicati, ma accedendo alle impostazioni del browser sembra che queste prevedano una scadenza di 30 giorni, dopodiché occorrerà eseguire nuovamente quanto sopra riportato.** 

 $\perp$  Download

 $\overrightarrow{A}^{\dagger}$  Lingue

6 Stampanti

Sistema e prestazioni C Reimposta impostazioni

[.] Telefono e altri dispositivi

**&** Family Safety

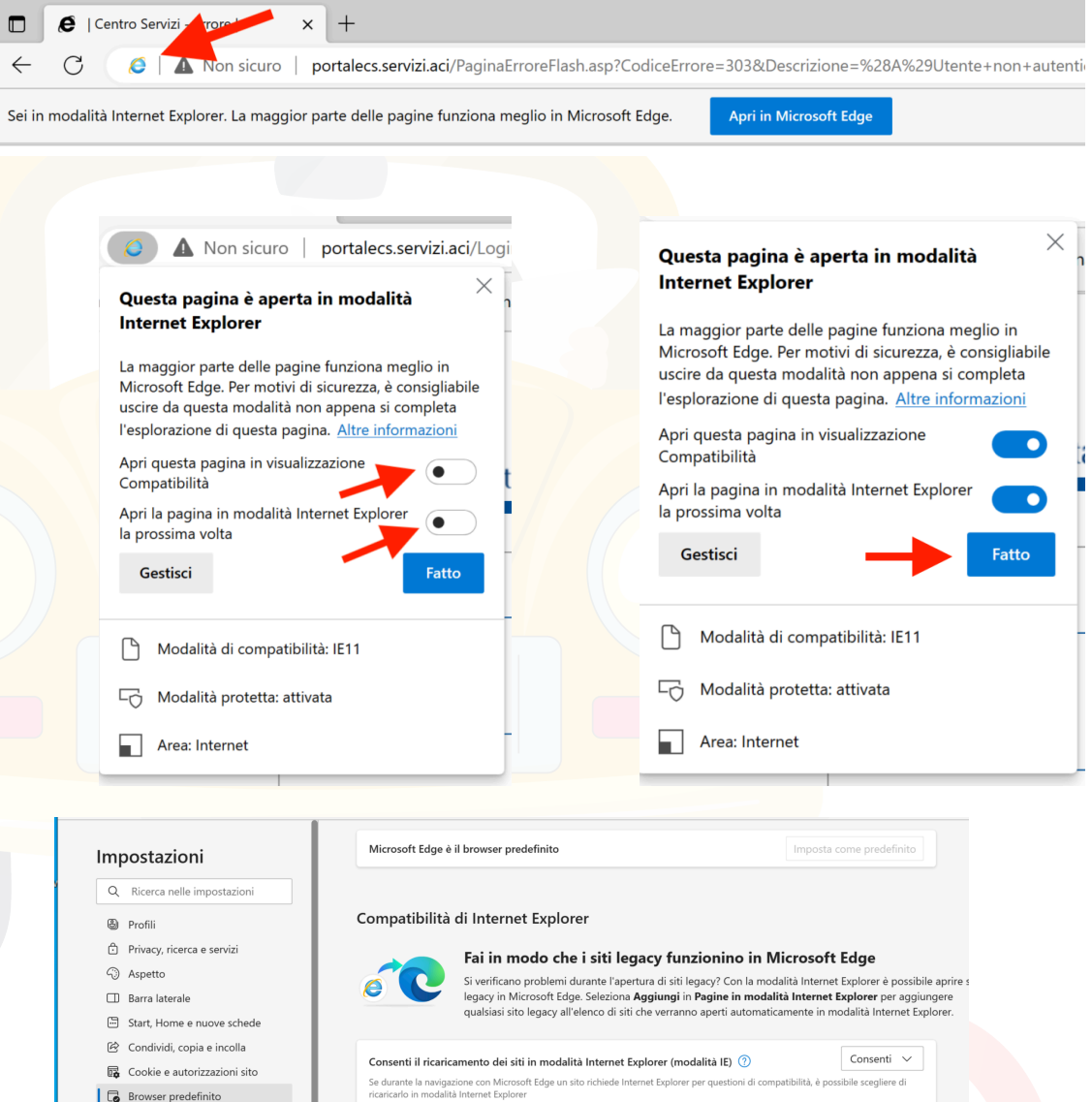

صاب<br>presenti 2 pagine verranno aperte in modalità Internet Explorer per 30 giorni a partire dalla data in cui viene aggiunta la pagina. Sono<br>presenti 2 pagine che verranno aperte automaticamente in modalità Internet Explo

Pagine in modalità Internet Explorer

http://esepra2.servizi.aci/MACiSteWeb/login.do

http://portalecs.servizi.aci/LoginPortale.asp

Pagina

Microware SRL [supporto@microware.it](mailto:supporto@microware.it)

Aggiungi

Ŵ

fil

Data di aggiunta Scadenza

24/3/2023

24/3/2023

22/2/2023

22/2/2023